# **Android Download do Jogo**

**1. Clique no link abaixo ou leia o QR Code.**

<https://i9acao.com.br/jogodaeticapblbuildhub>

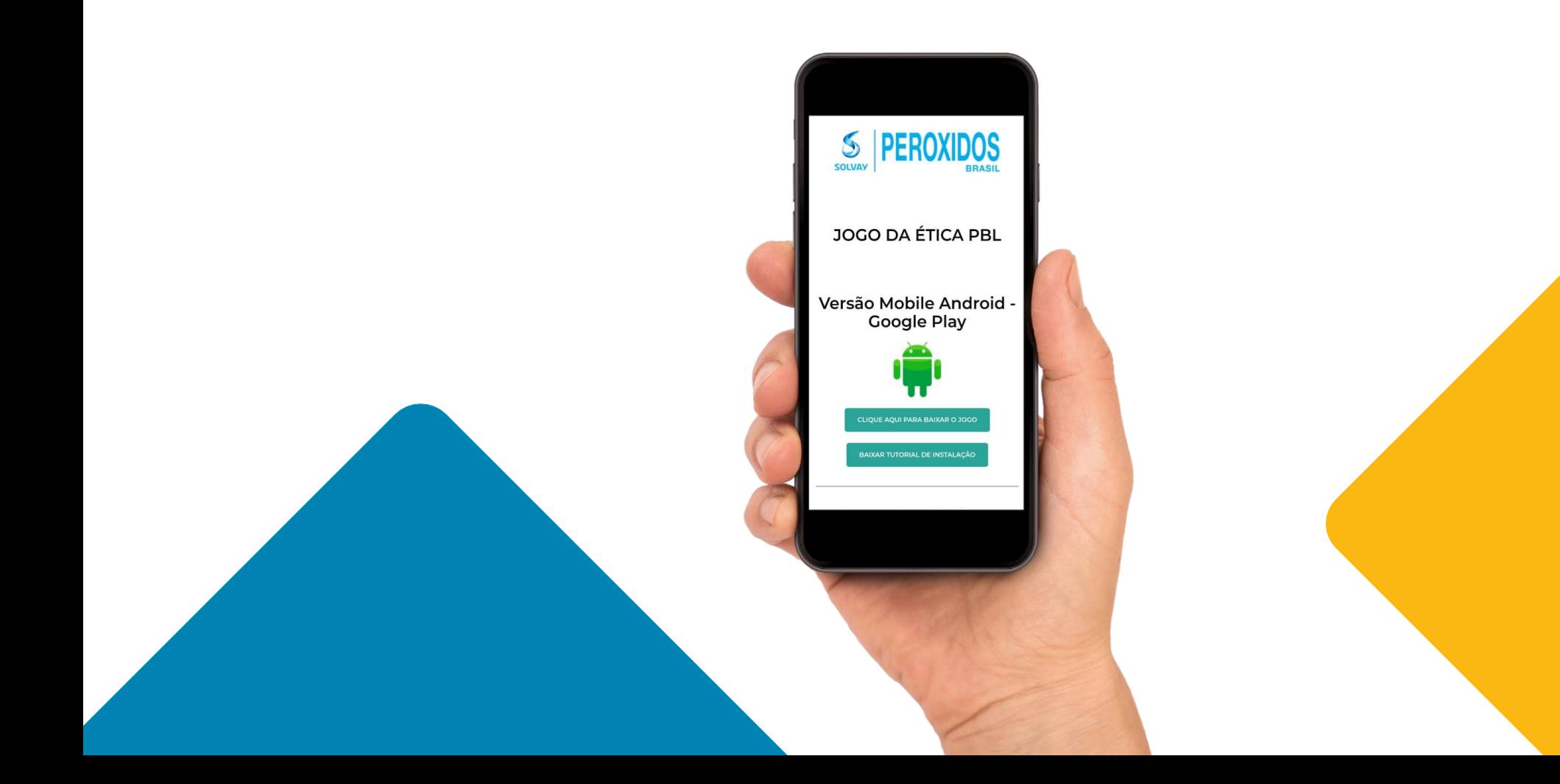

### ANDROID

ANDROID

**2. Clique no botão "Clique bara baixar o jogo" para realizar o download da versão Android.**

## **3. Clique em Baixar**

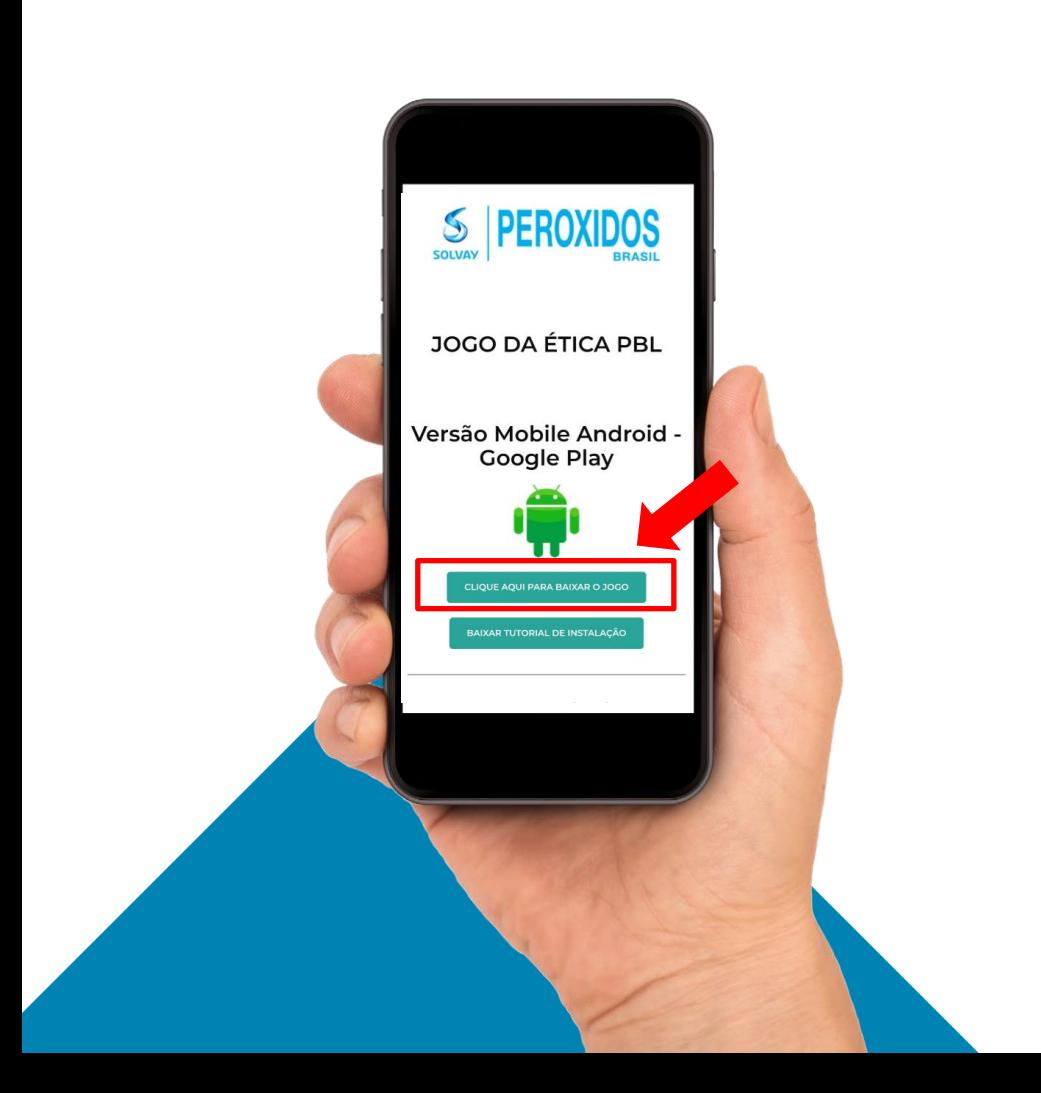

 $\mathcal{P}$ 

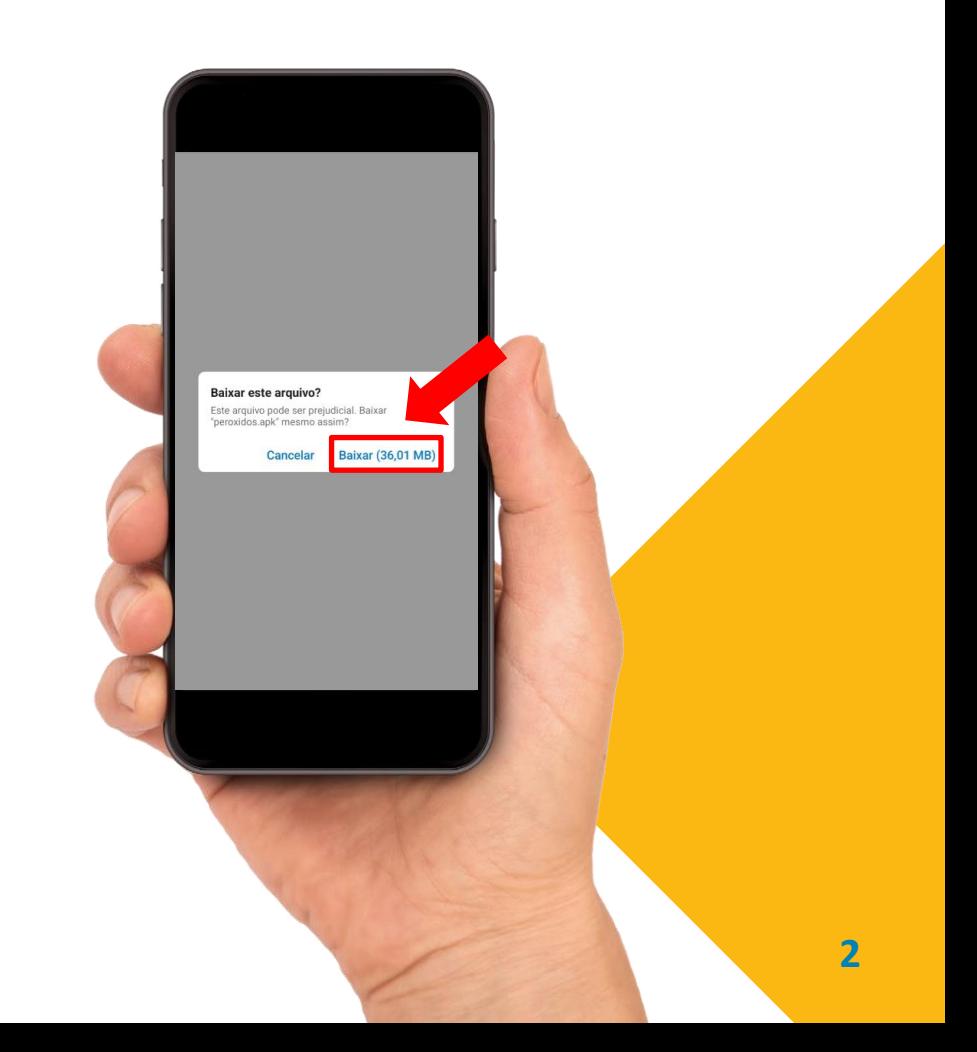

### ANDROID ANDROID

## **4. Clique em Detalhes. 5. Clique no arquivo baixado "peroxidos.apk"**

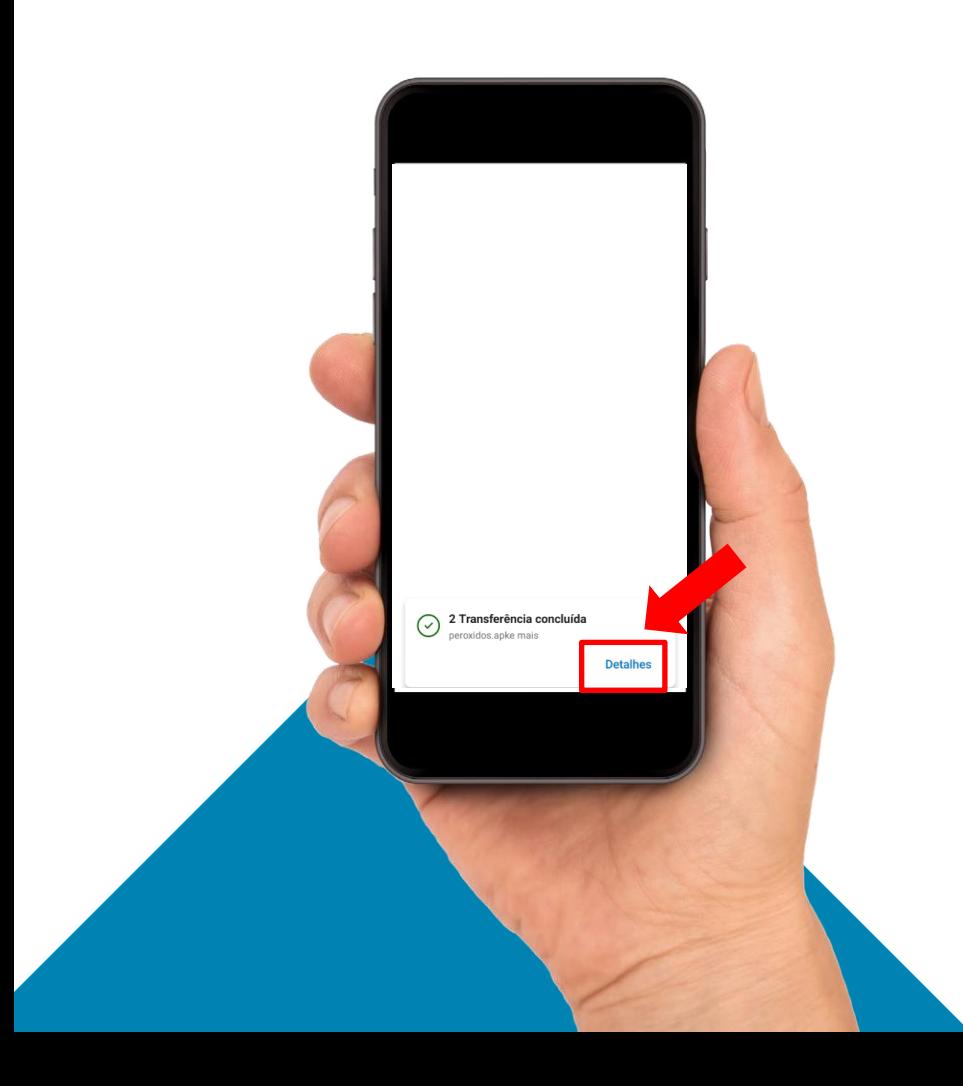

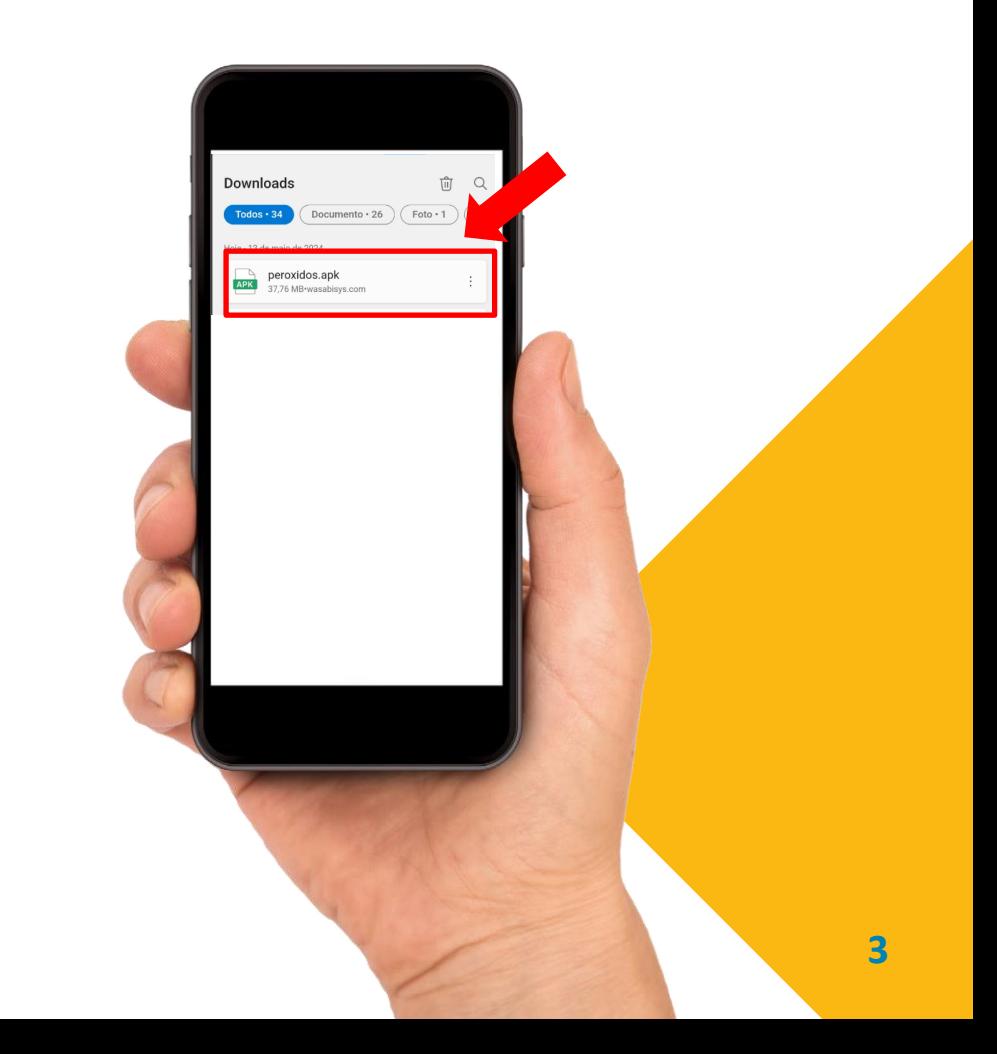

3

### ANDROID ANDROID

## **6. Clique em Instalar. 7. Clique em Verificar app**

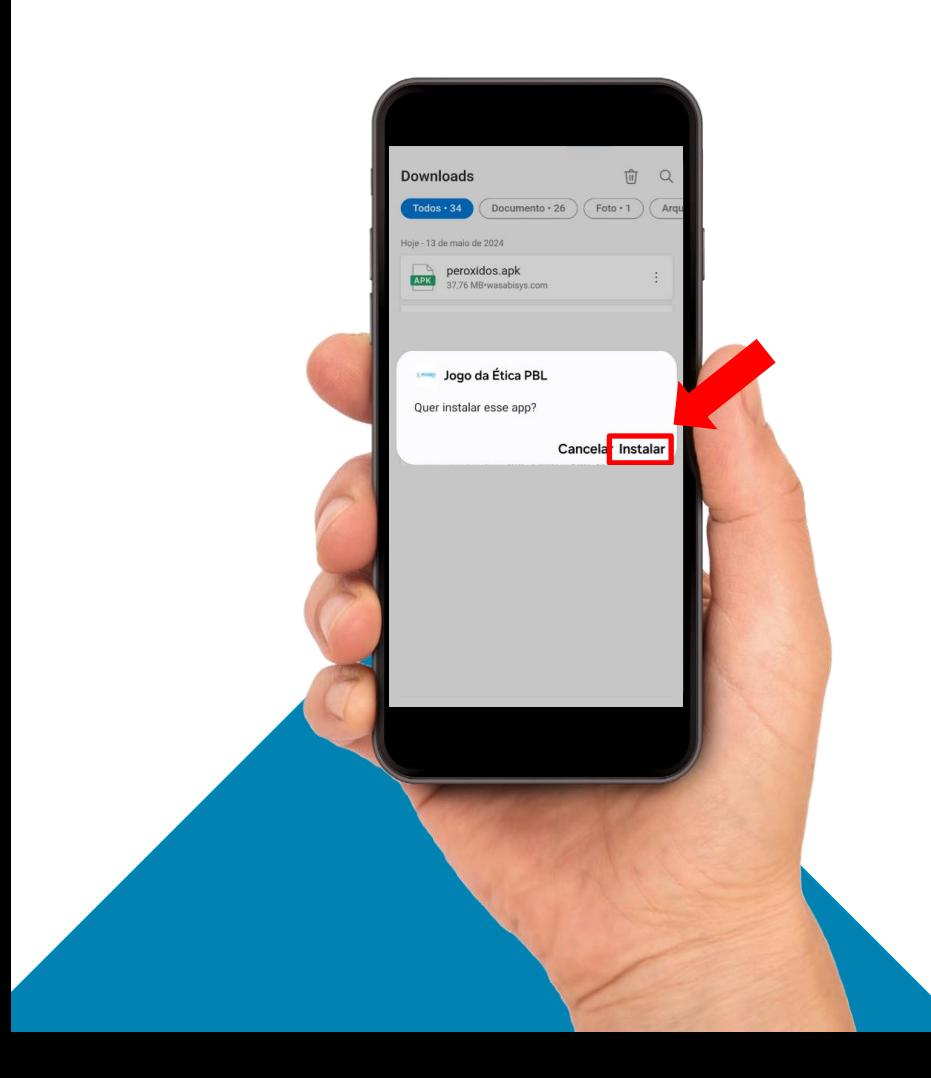

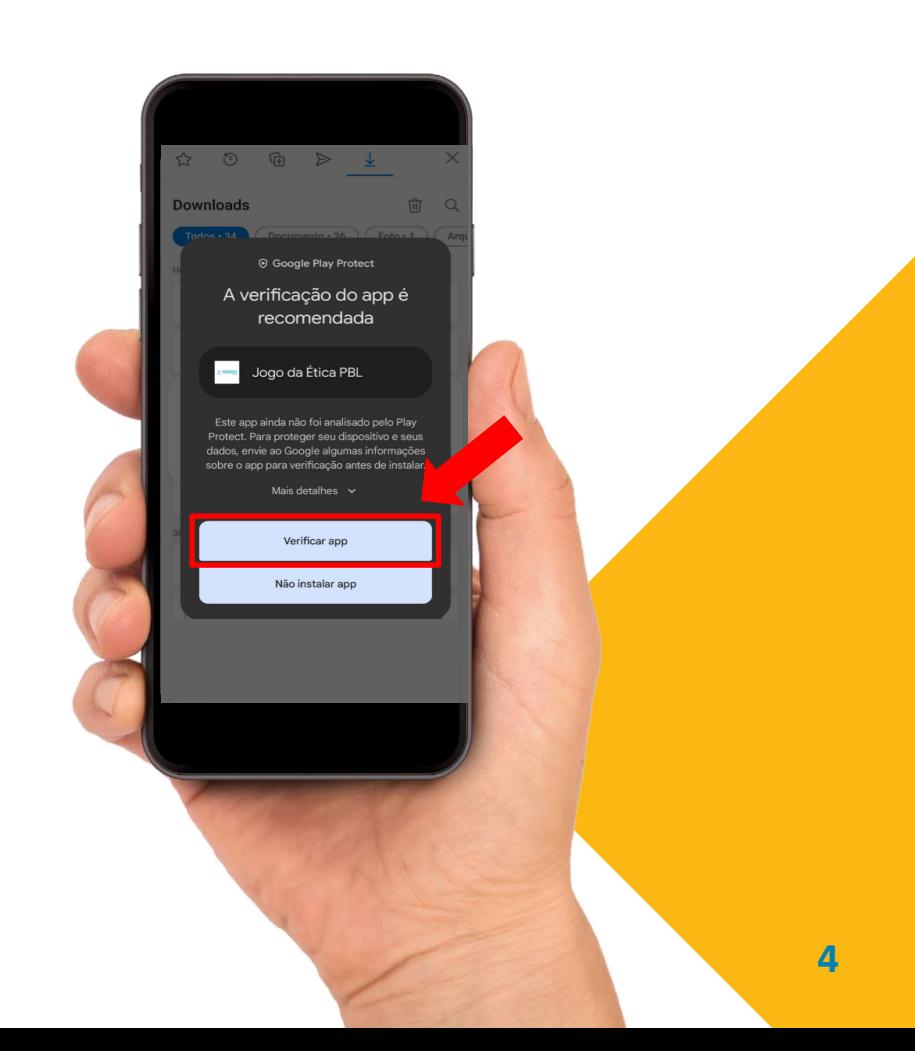

4

### ANDROID ANDROID

## **8. Clique em Instalar. 9. Clique em Abrir**

5

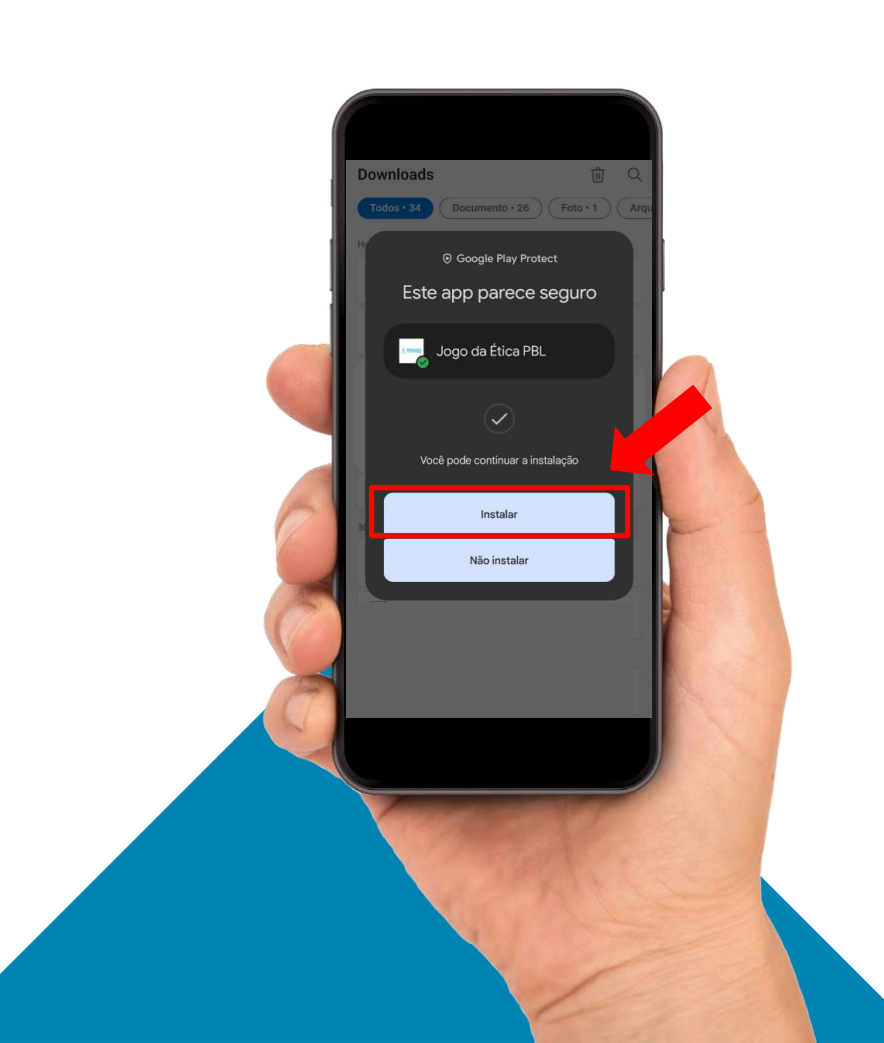

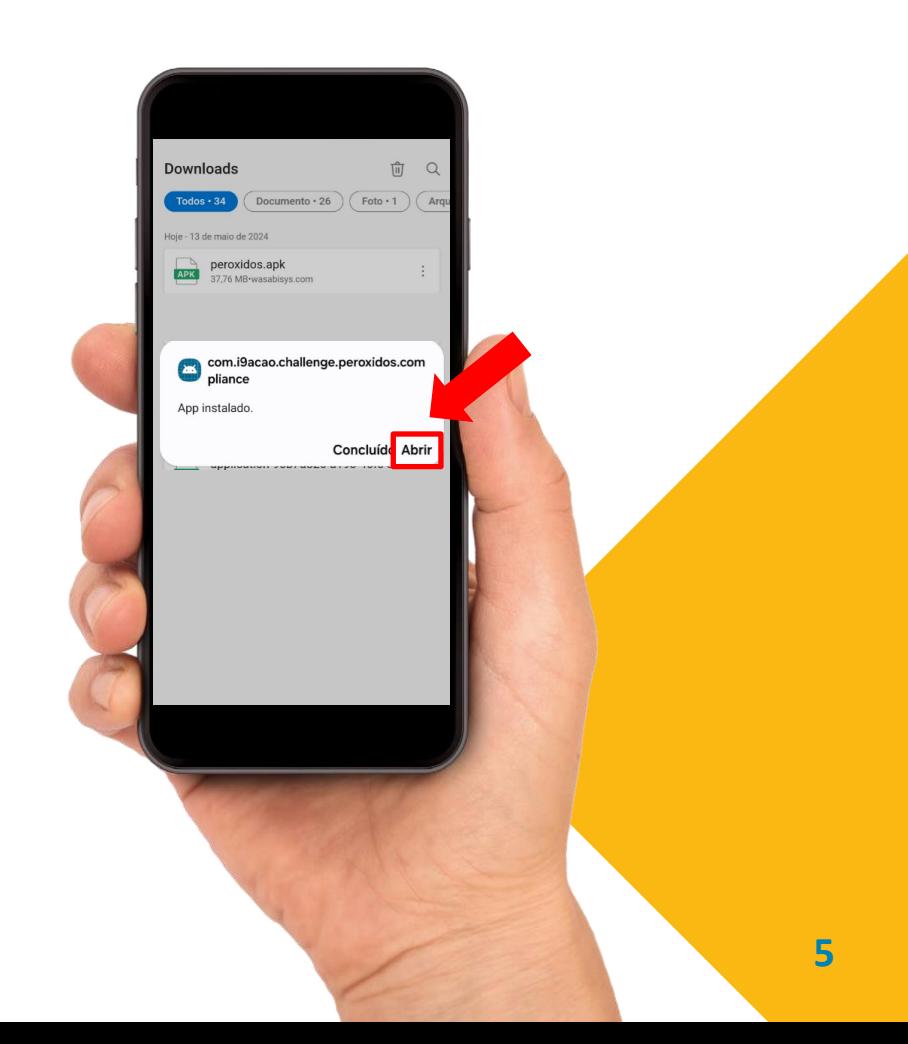

# **Android Download do Jogo**

**10. Pronto!!! Agora só se cadastrar e se divertir!**

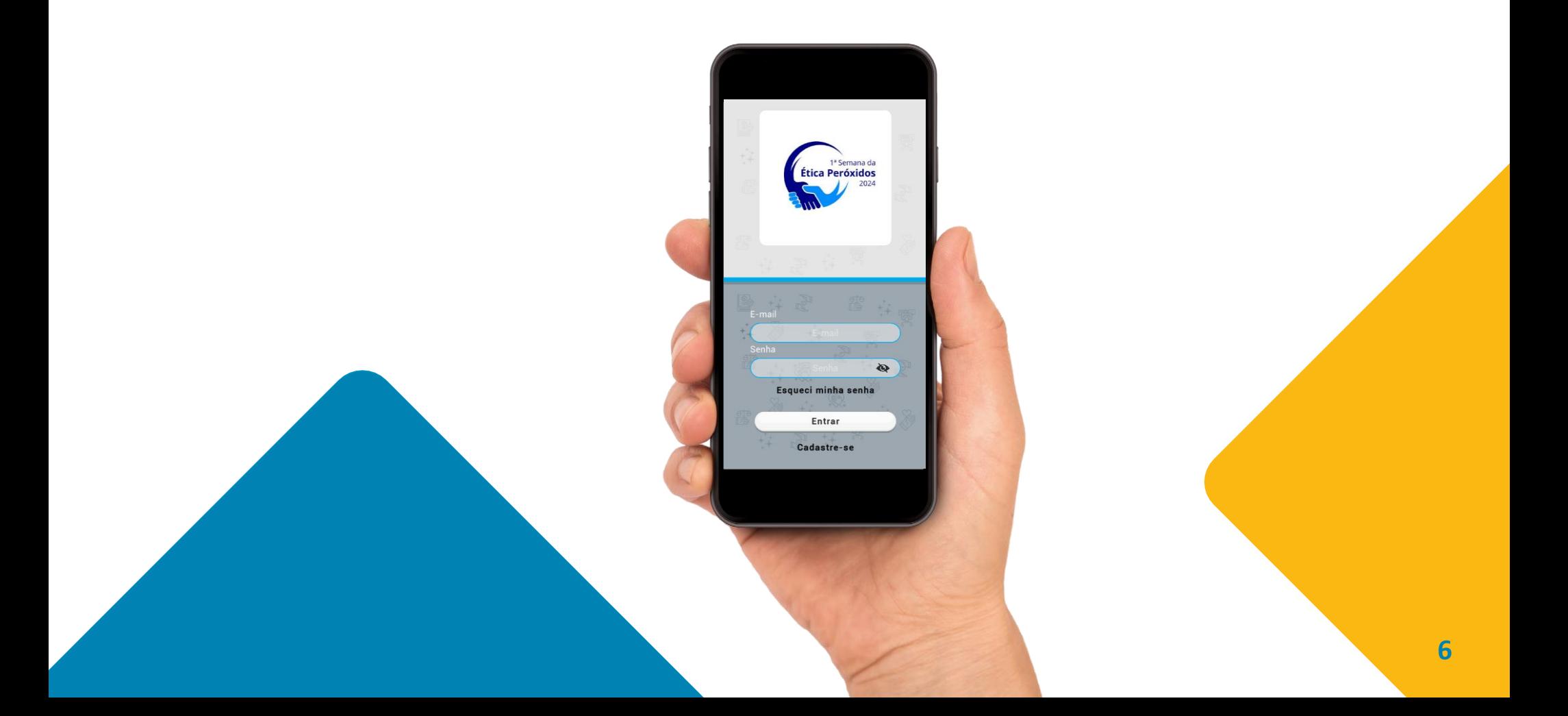